# Guía rápida de usuario SIP Mitel 6865

Agosto 2015 GUÍA RÁPIDA SIP MITEL 6865

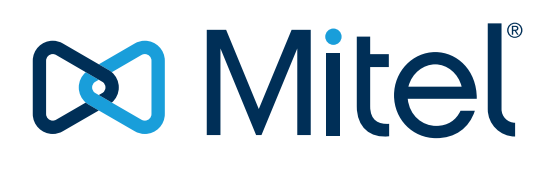

## **DO Mitel**

### GUÍA RÁPIDA DE USUARIO DEL TERMINAL SIP MITEL 6865

#### 1. EMPEZANDO

El terminal 6865 ofrece una gran flexibilidad para un puesto de oficina tipo SIP gracias al soporte de hasta 9 líneas SIP, al switch integrado de 2 puertos y con interfaz Gigabit y a la pantalla LCD retroiluminada de 3,4" con una resolución gráfica de 128x48 píxeles con unos visibilidad muy buena incluso en malas condiciones de luz.

Además de esto, sus 8 teclas programables, sus capacidades XML, el soporte nativo de DHSG/EHS para cascos, una calidad de audio HD tanto para el auricular como para el altavoz, hacen del 6865 un teléfono ideal para entornos de negocio desde pequeña a gran capacidad con requisitos de red a Gigabit

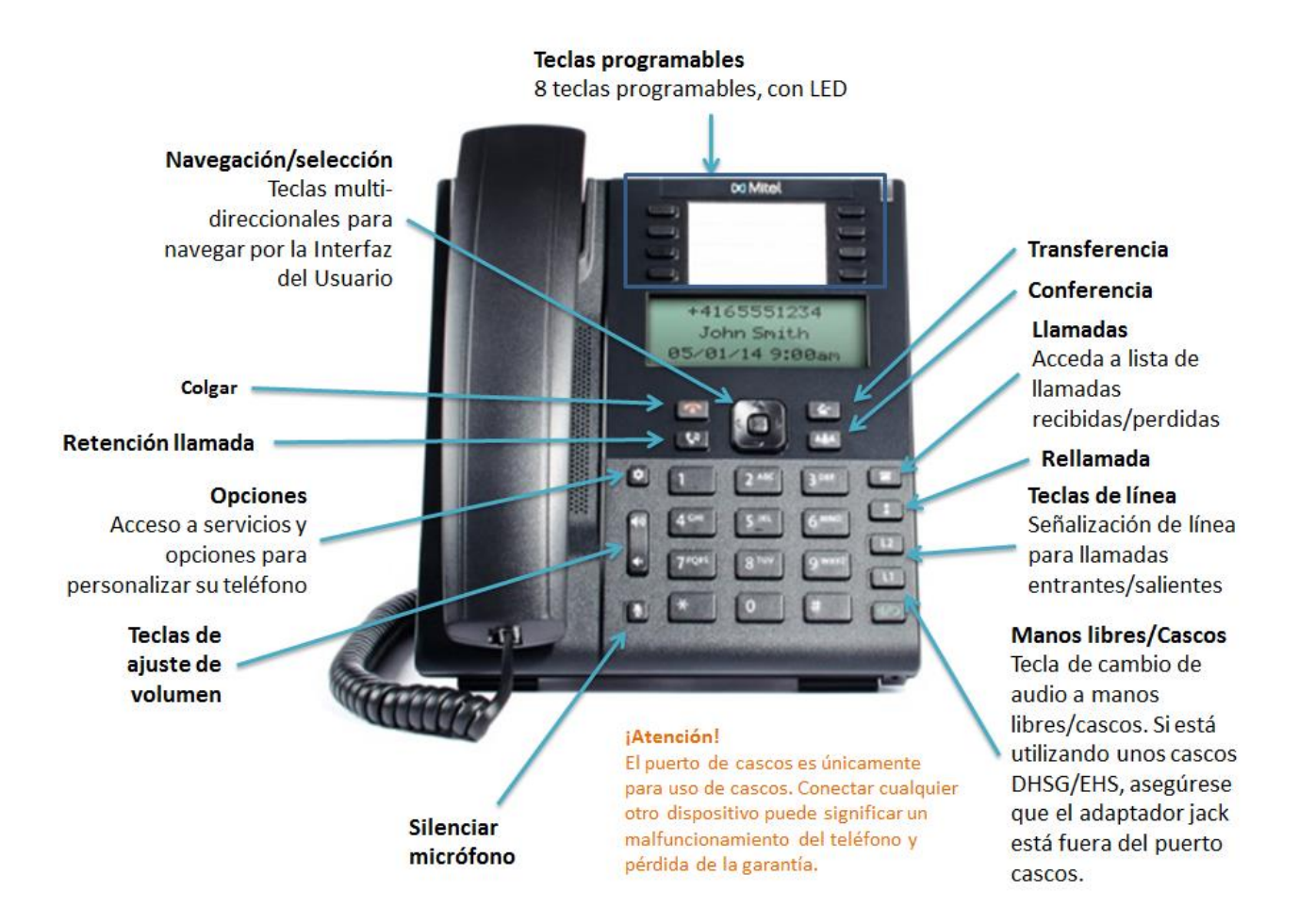

Para más información consulte la guía de usuario completa del SIP Mitel 6865

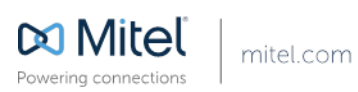

© Copyright 2014, Mitel Networks Corporation. All Rights Reserved. The Mitel word and logo are trademarks of Mitel Networks Corporation.<br>Any reference to third party trademarks are for reference only and Mitel makes no rep

6050-10050-123456-R0714-EN

#### 2. VISTA GENERAL INTERFAZ DE USUARIO (IU)

Para el servicio Ibercom IP en red (Centrex IP), se ha definido la siguiente configuración para las 8 teclas disponibles en el terminal 6865:

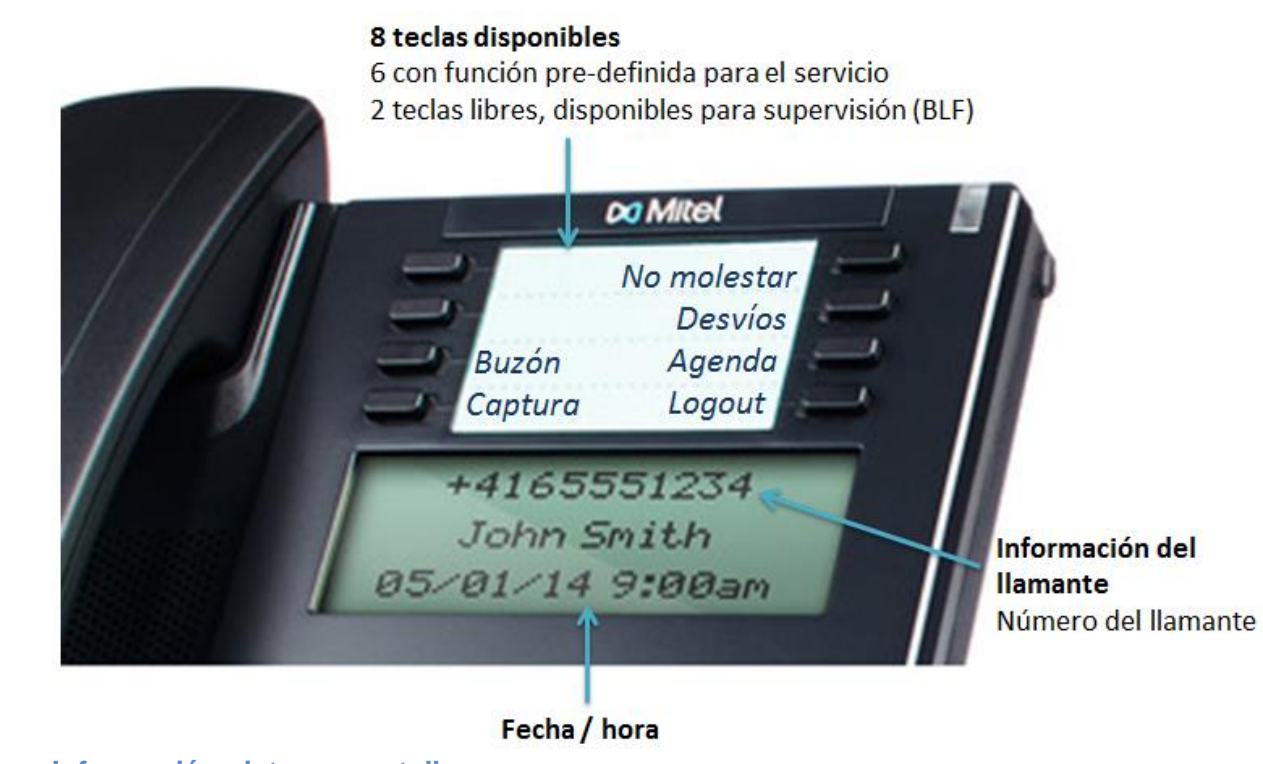

#### **Información vista en pantalla**

Durante una comunicación entrante, la pantalla muestra la información del llamante. Si la llamada ya está establecida, el display muestra toda la información disponible de una comunicación específica.

#### **Comunicación múltiple**

La pantalla de llamada, en caso de una comunicación múltiple, permite gestionar las llamadas de forma eficiente, esto es particularmente útil en maniobras de transferencia y conferencia. Vemos toda la información importante del mismo modo que aparece en el detalle de una llamada única.

#### **Teclado de navegación de Interfaz del usuario (IU)**

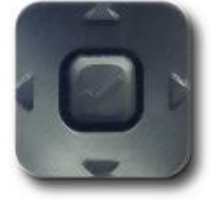

La navegación por el interfaz de usuario (IU) se puede hacer fácilmente utilizando las teclas de navegación que están a la derecha de la pantalla LCD. Las teclas derecha/izquierda sirven para cambiar de pantallas y las teclas arriba/abajo permiten moverse progresivamente dentro de un listado de líneas o llamadas.

Para más información consulte la guía de usuario completa del SIP Mitel 6865

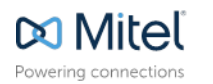

mitel.com

.<br>Int 2014, Mitel Networks Corporation. All Rights Reserved. The Mitel word and logo are trademarks of Mii<br>nce to third party trademarks are for reference only and Mitel makes no representation of ownership of these ma

### **MMitel**

#### 3. GESTIÓN BÁSICA DE LLAMADA

#### **Realizar una llamada**

- 1. Descuelgue el auricular, pulse una **tecla de línea** o bien pulse la tecla
- 2. Marque el número en el teclado numérico y pulse marcar

#### **Finalizar una llamada**

Cuelgue el auricular en su sitio o pulse la tecla

#### **Responder una llamada**

Descuelgue el auricular, pulse una tecla de línea o bien la tecla  $\frac{d}{d}$  para gestión en manos libres.

#### **Rechazar una llamada (Ignorar)**

Pulse la tecla  $\boxed{\bullet}$  o bien seleccione opción en pantalla "Rechazar" durante la fase de timbre de la llamada entrante para rechazar la llamada y (si configurado) enviar la llamada al buzón de voz.

#### **Rellamada**

Pulse la tecla  $\lfloor \frac{1}{1} \rfloor$  para acceder a listado de números marcados recientemente. Utilice las teclas subir/bajar del teclado de navegación para moverse por las entradas y la tecla de selección (o la tecla "marcar" según visualizado en pantalla) para llamar al número seleccionado. Pulse dos veces para rellamar al último número marcado.

#### **Silenciar micrófono**

Pulse la tecla **para silenciar el auricular**, los cascos o el micrófono de manos libres.

#### **Retención de una llamada y liberar**

mitel.com

Para poner una llamada en espera, pulse la tecla  $\lfloor \frac{C_4}{C_4} \rfloor$  durante llamada activa Para liberar la llamada, pulse la tecla  $\begin{bmatrix} \mathbf{C}^{\mathbf{d}} \\ \mathbf{C} \end{bmatrix}$  de nuevo o pulse la tecla de línea correspondiente a la línea donde la llamada está retenida.

Para más información consulte la guía de usuario completa del SIP Mitel 6865

Powering connections

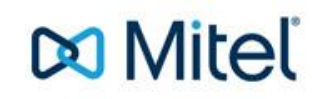

#### 4. GESTIÓN AVANZADA DE LLAMADAS

El teléfono SIP 6865 de Mitel le proporciona fácilmente un método para transferir o poner en conferencia las llamadas que se están gestionado.

#### Nota:

La conferencia o la transferencia se pueden iniciar tanto por tecla directa como por opciones disponibles en el Interfaz de Usuario (IU).

#### **Transferencia de llamadas**

- 1. Asegúrese que tiene activa la llamada que quiere transferir
- 2. Si usted ya ha localizado el destinatario de la transferencia, pulse las flechas **arriba** o

**abajo** del teclado de navegación para marcar el destinatario y pulse la tecla , o la tecla de función de Transferencia que se visualiza en la pantalla, para completar la transferencia.

O bien

Si no ha localizado todavía el destinatario de la transferencia, pulse la tecla o la tecla de función de transferencia en display, introduzca número del destinatario y pulse la tecla **marcar** en display para completar la transferencia.

#### **Conferencia a 3**

- 1. Asegúrese que está en comunicación con alguno de los interlocutores con los que quiere realizar la conferencia.
- 2. Si ya se ha conectado con la persona con la que quiere realizar la conferencia, pulse el botón arriba/abajo del teclado de navegación para marcar el objetivo de la conferencia y pulse  $\lfloor \frac{m+n}{n} \rfloor$ , o la opción de tecla conf visualizada en pantalla, para completar la conferencia a 3.

O bien

Si no se ha conectado todavía con la persona con la que quiere realizar la conferencia, pulse  $\lfloor \frac{m+n}{n} \rfloor$ , o la opción de tecla conf visualizada en pantalla, introduzca el número del tercer participante y pulse la tecla **marcar** en display para completar la conferencia a 3.

En cualquier momento pulse la tecla  $\lfloor \frac{m+n}{n} \rfloor$  o la opción de tecla conf visualizada en pantalla, para completar la conferencia a 3.

Para más información consulte la guía de usuario completa del SIP Mitel 6865

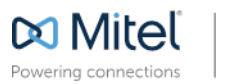

.<br>Int 2014, Mitel Networks Corporation. All Rights Reserved. The Mitel word and logo are tra<br>nce to third party trademarks are for reference only and Mitel makes no representation of owners

### **DO Mitel**

#### 5. OTRAS FUNCIONALIDADES DISPONIBLES

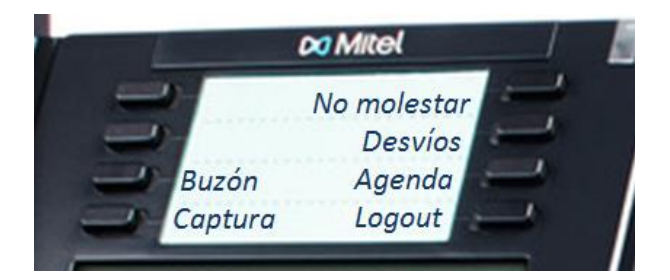

#### **Utilizando el buzón**

Pulse la tecla "buzón" para acceder a las opciones de su buzón de voz.

#### **Utilizando la captura**

Si usted forma parte de un grupo de telefonía, mediante la opción "captura" podrá capturar una llamada que esté timbrando en cualquier otra extensión del grupo.

#### **Utilizando la opción de No Molestar**

Pulse esta tecla para poner su extensión como no disponible. Durante el tiempo de activación, se observará una aviso de advertencia por LED tanto en la tecla correspondiente como el LED principal de aviso del teléfono. Además, dará tono de ocupado a aquella persona que intente llamar .

#### **Utilizando la función de desvíos**

Pulse en la tecla "Desvíos" para programar desvíos posibles de su extensión para las llamadas entrantes. Se tienen 4 opciones disponibles que son las siguientes:

- *Desvío de todas las llamadas entrantes*
	- o Todas las llamadas dirigidas a nuestra extensión, serán desviadas al número que le definamos.
- *Desvío si ocupado*
	- o La llamada entrante se desviará si usted tiene la línea ocupada. Para que esta función opere correctamente, requiere que el terminal disponga de una sola línea programada (L1) para evitar saltos entre L1 y L2.
- *Desvío si no responde*
	- o En este caso, si selecciona esta opción, las llamadas entrantes serán desviadas únicamente en el caso que no sean atendidas de X tonos.
- *Cancelar todos los desvíos*
	- o Esta opción le será útil en caso que quiera anular todos los posibles desvíos programados.

Para que usted pueda definir los desvíos, necesitará desplazarse por las opciones que le van apareciendo en pantalla a través del teclado de navegación. La teclas de desplazamiento le servirán para ir moviéndose entre los campos correspondientes y finalmente podrá confirmar las modificaciones pulsando "#"

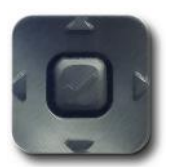

Para más información consulte la guía de usuario completa del SIP Mitel 6865

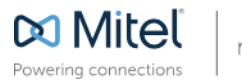

mitel.com

.<br>pht 2014, Mitel Networks Corporation. All Rights Reserved. The Mitel word and logo are trademarks of Mitel Networks Corporation<br>nce to third party trademarks are for reference only and Mitel makes no representation of ow

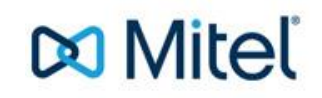

#### **Utilizando la agenda**

- 1. Si pulsa la tecla "agenda" puede acceder a su agenda de usuario
- 2. Una vez localizados los nombres, desplácese por la lista con las teclas **arriba/abajo** del teclado de navegación o entre los primeros caracteres del contacto en la función buscar.
- 3. Cuando ya se ha localizado el contacto requerido pulsar la tecla **seleccionar** para llamar al número por defecto de la persona.

#### **Utilizando la función de logout**

- **1. Únicamente pulse la tecla "logout" para deslogarse del servicio**
- 2. Una vez seleccionada esta opción, el teléfono realizará el proceso completo para deslogar al usuario del servicio.
- 3. Esta acción implica el **reinicio** del terminal de Mitel y la petición de los datos de usuario para logarse de nuevo en el sistema.

---------------------------------------------------------------------------------------------------

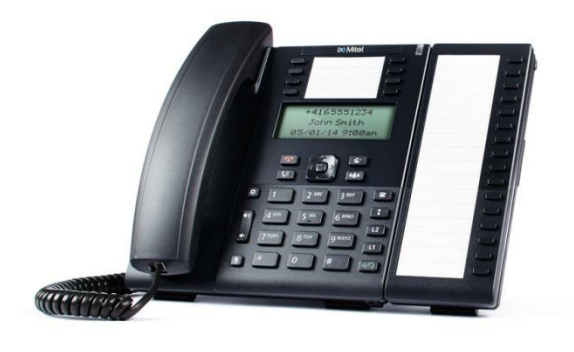

Para más información consulte la guía de usuario completa del SIP Mitel 6865

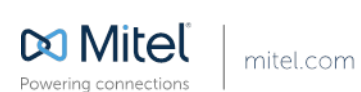

® Copyright 2014, Mitel Networks Corporation. All Rights Reserved. The Mitel word and logo are trademarks of Mitel Networks Corporation<br>Any reference to third party trademarks are for reference only and Mitel makes no rep

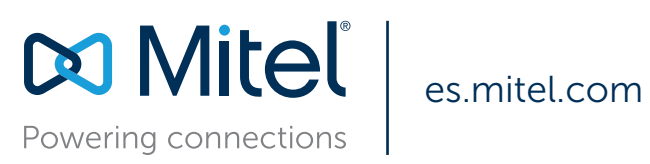

© Copyright 2015, Mitel Networks Corporation. Todos los derechos reservados. El término Mitel y el logotipo son marcas comerciales de Mitel Networks Corporation. Cualquier referencia a marcas comerciales de terceros se realiza únicamente como referencia y Mitel no representa la propiedad de dichas marcas.